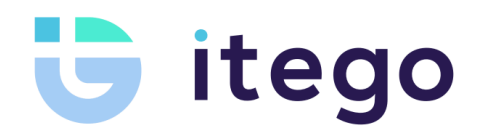

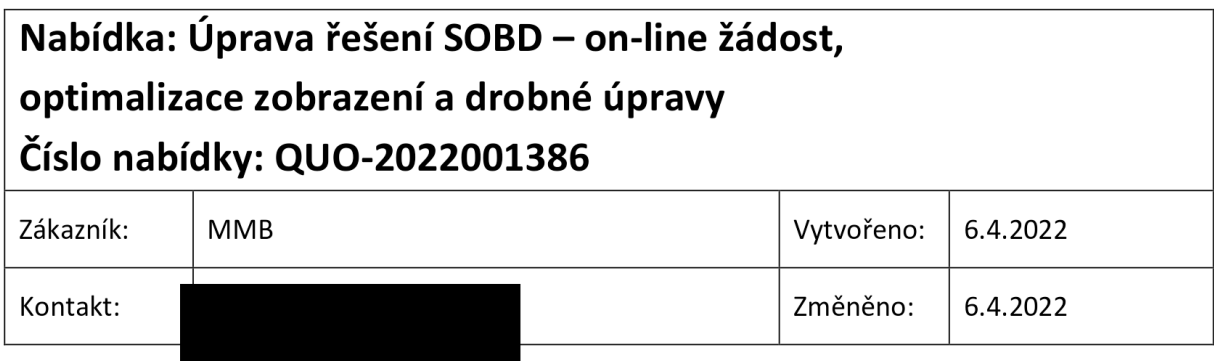

# 1 Návrh řešení

#### Základní body řešení:

- Formou technologického upgrade aplikací bude doplněna možnost přihlášení přes NIA
- Bude doplněn on-line registrační formulář pro uživatele do OSU
- Budou provedeny optimalizace pro zobrazení OSU <sup>z</sup> mobilních zařízení
- Doplnění několika drobných úprav <sup>v</sup> souvislosti se vzhledem aplikace

Podrobný popis v následujících odstavcích.

# 2 Přihlašování do OSU

Cílem řešení je zajistit automatické založení uživatelského účtu v SOBD pro přístup k OSU na základě vyplněného registračního formuláře a zároveň připravit řešení na přihlašování prostřednictvím elektronické identity (identitaobcana.cz, dále jako NIA), případně rovnou využít NIA.

Přístup k datům a službám SOBD prostřednictvím OSU bude mít takto registrovaný uživatel, stejně jako uživatelé registrovaní (založení) prostřednictvím výdejny.

Návrh použití registračního formuláře vychází z požadavku zákazníka. Dodavatel doporučuje pro automatickou registraci použít místo tohoto registračního formuláře ověření v NIA, která je díky bankovní identitě použitelná pro širokou skupinu potenciálních uživatelů a jde o bezpečnou, standardní a státem garantovanou metodu prokazování identity.

### 2.1 Vymezení řešení

Řešení předpokládá:

- Uživatel je vždy fyzická osoba. To vychází ze stávajícího řešení OSU.
- Uživatel přistupující k OSU má vždy záznam držitele v SOBD.
	- o Pro uživatele registrovaného prostřednictvím formuláře či NIA vznikne záznam držitele automaticky (pokud záznam držitele neexistuje).
- NIA poskytuje pro SOBD minimální údaje občana v rozsahu datum narození, jméno, příjmení, adresa trvalého pobytu a případně číslo a typ dokladu, e-mailová adresa. Data budou ověřena v základním registru obyvatel (ROB).

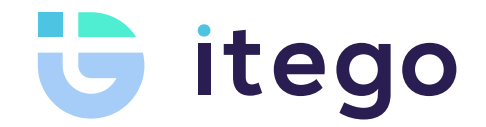

- Data uživatele vstupující z registračního formuláře budou v SOBD ověřena proti základnímu registru obyvatel. Ztotožnění či založení účtu v SOBD bude provedeno jen pro data jednoznačně ztotožněná se záznamem obyvatele v ROB a při splnění dalších podmínek (viz popis řešení).
- Pro uživatelský účet založený na základě registračního formuláře vygeneruje SOBD přihlašovací údaje a odešle je uživateli stejně, jako by byl účet založen přímo ve výdejně.
- Přístup k datům a službám SOBD prostřednictvím OSU bude mít uživatel registrovaný přes registrační formulář nebo NIA stejný jako ostatní uživatelé registrovaní na výdejně.

## 2.2 Úprava přihlašování k OSU

- Bude zaveden nový systém evidence účtů do OSU a změněn způsob přihlašování, který umožní přihlášení prostřednictvím jména/hesla a NIA. Přihlašování přes BrnoId zůstane zachováno.
	- o Konfiguračně na úrovni implementace (tj. dodavatelem) lze ovlivnit, který způsob bude zapnutý. Do doby zajištění ověřování přes NIA bude tato možnost vypnuta.
- Bude změněn způsob prvotního zadání hesla po registraci účtu a resetu hesla (zapomenuté heslo).
	- o V odeslaném e-mailu nebude uvedeno uživatelské jméno a heslo, pouze odkaz vedoucí na prvotní zadání hesla či hesla po jeho resetu.
	- o Uvedené vede na zvýšení bezpečnosti.
- Zahrne informaci o možnosti registrace a umožní provést registraci (registrační formulář).
	- o Nápovědný text pro registraci bude možné upravit v konfiguraci oprávněným uživatelem zákazníka (tj. například řídící pracovník za Brno).
- Při prvotním přihlášení po registraci vynutí systém souhlas se zpracováním osobních údajů a podmínkami použití OSU.
	- o Souhlasy budou vynuceny bez ohledu na způsob registrace, tj. pro registraci na výdejně, prostřednictvím formuláře či NIA.
	- o Udělené souhlasy jsou uložené přesně ve znění, v jakém byly uděleny. V případě budoucích změn znění souhlasů je tak vždy uloženo to znění, které uživatel potvrdil.
	- o Není nutné a nebude vynucován souhlas při registraci (založení účtu) ani v prostředí výdejny ani při použití formuláře (ve formuláři).
- U jednoho účtu může být evidováno více metod autentizace: jménem/heslem, z BrnoId, NIA a případně další, pokud bude v budoucnu zavedena. Při použití registračního formuláře vzniká autentizace jménem/heslem.
- Stávající přihlašovací formulář v OSU bude vyřazen a nahrazen formulářem novým.

Příklad přihlašovacího formuláře. Konfigurací při implementaci (tj. dodavatelem) lze upravit logo, barvy, nadpis, zobrazené možnosti autentizace a jejich pořadí, zobrazení a znění nápovědného textu pro registraci v části "Nemáte účet?"

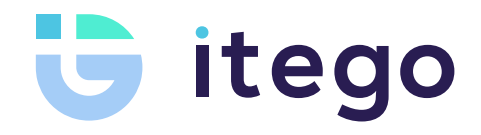

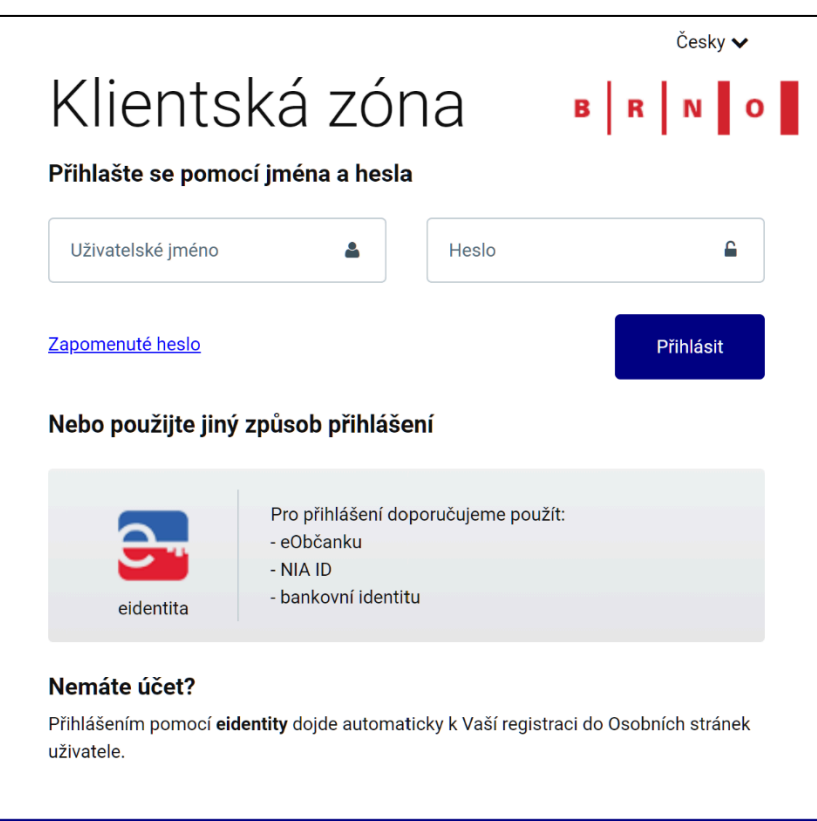

### 2.3 Založení uživatele na základě registračního formuláře

- Registrační formulář bude dostupný z nového přihlašovacího dialogu na odkaz v části "Nemáte účet?".
- Formulář bude realizovaný jako aplikační obrazovka, nikoli jako formulář v PDF či jiném formulářovém systému.
	- o Podoba formuláře bude pevně daná a případné úpravy budou možné jen programovou úpravou.
	- o Text poučení uvedený ve formuláři bude možné upravit v konfiguraci oprávněným uživatelem zákazníka.
- Údaje ve formuláři (všechny povinné):
	- o Jméno
	- o Přímení
	- o Datum narození
	- o Adresa trvalého pobytu
		- Adresu bude nutné vybrat z RUIAN
		- Výběr adresy bude proveden pomocí fultextového hledání s našeptáváním výsledků za využití dat RUIAN (podobně jako např. při zadání adresy v žádosti v OSU)
	- o Číslo občanského průkazu
	- o e-mailová adresa (bude automaticky použita jako login uživatele)
- Pro odeslání formuláře bude nutné:
	- o potvrdit, že formulář nevyplnil robot; bude zajištěno použitím reCAPTCHA
	- o vyplnit všechny údaje ve formuláři
- Formulář nebude v SOBD ukládán a nebudou ukládána ani vstupní data formuláře. Data budou využita pouze pro další zpracování.
- Vstupní data z registračního formuláře budou zpracována v SOBD (technicky modul POP) takto:

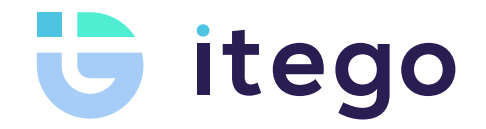

- o Na základě kombinace údajů datum narození, jméno, příjmení a adresa bude proveden dotaz do základních registrů.
	- Pokud bude v základních registrech nalezen právě jeden záznam obyvatele, bude provedeno porovnání čísla občanského průkazu vráceného s daty obyvatele ze základních registrů proti číslu občanského průkazu zadaného v registračním formuláři.
	- Pokud se nepodaří na základě dat z registračního formuláře dohledat záznam obyvatele v základních registrech nebo nebude shodné číslo občanského průkazu v registračním formuláři a v datech obyvatele načtených ze základních registrů, bude vrácena chyba a registrace nebude provedena.
	- Pokud se budou čísla občanského průkazu shodovat, bude provedeno ztotožnění s daty držitelů.
- o Ztotožnění dat načtených v předchozím kroku s daty držitelů v SODB:
	- Pokud je nalezeno více držitelů v SOBD, je vrácena chyba.
		- Pozn.: může nastat v případě duplicitního založení držitele v minulosti.
	- Pokud je nalezen jeden existující držitel v SOBD a má již evidovaný účet s autentizací jméno/heslo, bude vrácena chyba a nebude provedena žádná změna dat v SOBD,
	- Pokud je nalezen jeden existující držitel v SOBD a nemá evidovaný účet s autentizace jméno/heslo a
		- neexistuje účet s loginem odpovídajícím vstupní e-mailové adrese u jiného držitele, bude držiteli vytvořený účet s autentizací jméno/heslo a vráceno potvrzení registrace a u držitele bude uložen e-mail z registračního formuláře,
		- existuje účet s loginem odpovídajícím vstupní e-mailové adrese u jiného držitele, bude vrácena chyba.
	- Pokud není nalezen existující držitel v SOBD a
		- neexistuje účet s loginem odpovídajícím vstupní e-mailové adrese u jiného držitele, bude založen držitel a vytvořený účet s autentizací jméno/heslo a vráceno potvrzení registrace,
		- existuje účet s loginem odpovídajícím vstupní e-mailové adrese u jiného držitele, bude vrácena chyba.
- o Pokud je vytvořen nový účet s autentizací jméno/heslo k novému nebo i existujícímu držiteli (evidovaný držitel neměl účet s autentizací jméno/heslo), je odeslán standardní e-mail potvrzující vznik účtu (stejný jako při ruční registraci na výdejně).

Na následujícím obrázku je uveden návrh vzhledu registračního formuláře.

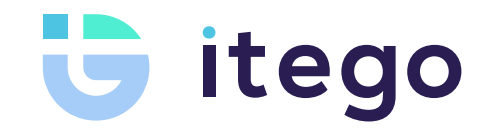

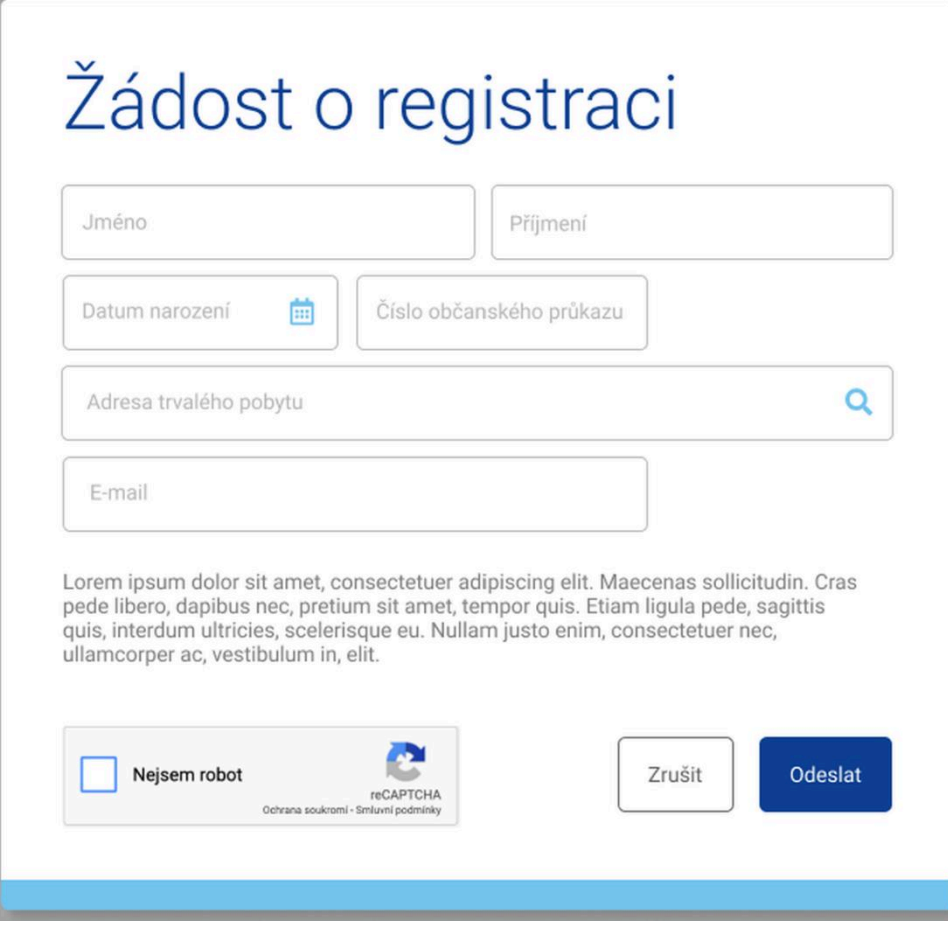

## 2.4 Rizika použití registračního formuláře

Použití popsaného řešení registračního formuláře s sebou nese následující rizika.

- Identita osoby odesílající registrační formulář není žádným způsobem ověřena a nelze žádným způsobem zkontrolovat, že údaje zadané do registračního formuláře jsou její údaje. Pokud by tato osoba znala cizí identifikační údaje a vložila e-mailovou adresu, ke které má přístup, může získat přístup k OSU cizí osoby a následně provádět změny, např. registrovat svou RZ pod cizí oprávnění apod.
- Po odeslání registračního formuláře je proveden automaticky dotaz do základních registrů. Pokud byly do formuláře vkládány nahodilé údaje a formulář byl odesílán ("zkouším, jestli mi to projde"), může se zvýšit počet chybných dotazů na základní registry. To může v důsledku vyvolat nutnost zdůvodnit prováděné dotazy Správě základních registrů.

Zákazník akceptací návrhu řešení akceptuje výše uvedená rizika a přebírá za ně plnou odpovědnost.

### 2.5 Konfigurace přihlašování

Oprávněnému uživateli zákazníka (na základě přístupových oprávnění) bude umožněno konfigurovat:

- znění souhlasu s poskytnutím osobních údajů po provedené registraci,
- znění souhlasu s podmínkami použití portálu po provedené registraci,
- znění nápovědného textu pro registraci v přihlašovacím formuláři (v části "Nemáte účet?"),
- znění informačního textu v registračním formuláři.

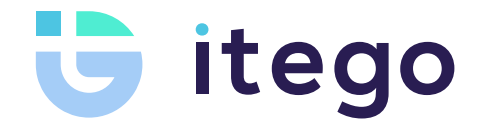

# 3 OSU – úprava hlavní obrazovky a úprava dialogů

Cílem řešení je provést drobné úpravy v OSU pro zvýšení komfortu uživatelů. Přechodem na nový způsob přihlašování dojde i k přechodu na novou verzi OSU, která přinese některé dílčí vzhledové změny.

#### 3.1 Úprava hlavní obrazovky

Hlavní obrazovka bude upravena takto:

- Bude odstraněn podkladový obrázek a panel s daty bude roztažen na celou šířku obrazovky.
- Kontakty budou umístěny do položky v navigačním menu a zobrazí se kliknutí na tuto položku.

#### 3.2 Uživatelský popis

Uživatelský popis bude upraven takto:

- Bude umožněno zadat až 50 znaků popisu.
- Bude umožněno zadat uživatelský popis také k podřízenému záznamu RZ k oprávnění, tedy k dočasné změně, záznamu přiřazené RZ na přenosném POP, záznamu RZ k návštěvnickému oprávnění. Funkce pro zadání a změnu popisu (funkce "Upravit uživatelský popis") bude stejná jako u oprávnění.

#### 3.3 Úprava formulářů pro zadání změny k oprávnění

Cílem je oddělit provedení změny k jednomu konkrétnímu oprávnění od provedení změny hromadně pro více oprávnění.

- Pokud je formulář pro zadání změny vyvolán z konkrétního záznamu oprávnění (viz následující obrázek) některou z dostupných funkcí (např. Prodloužení oprávnění, Zkrácení oprávnění, Registrace návštěvníka), nebude nutný a ani možný výběr oprávnění. Změna bude automaticky vztažena k oprávnění, ze kterého byla funkce vyvolána.

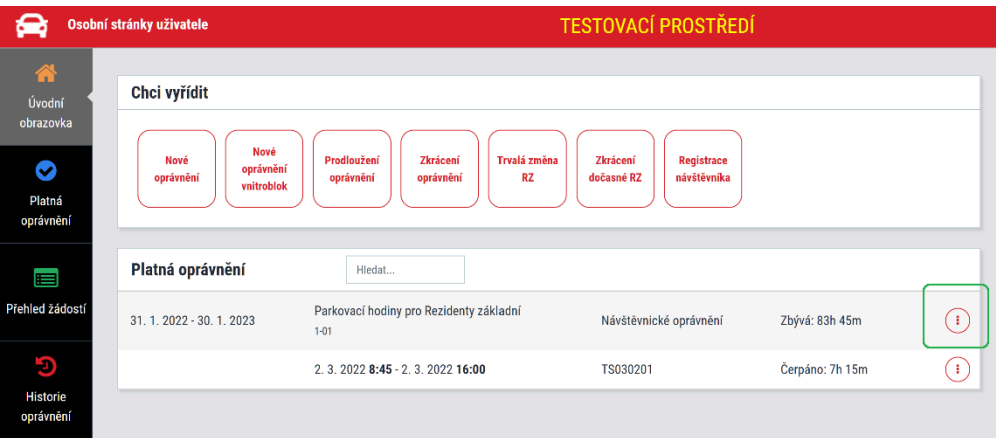

Pokud je formulář pro zadání změny vyvolán z univerzální dlaždice v horní části stránky (viz následující obrázek), zůstane formulář beze změn, tj. umožní a vynutí výběr oprávnění, kterého se změna týká.

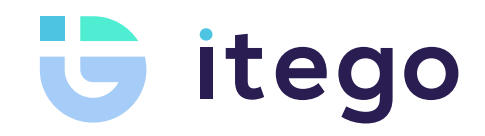

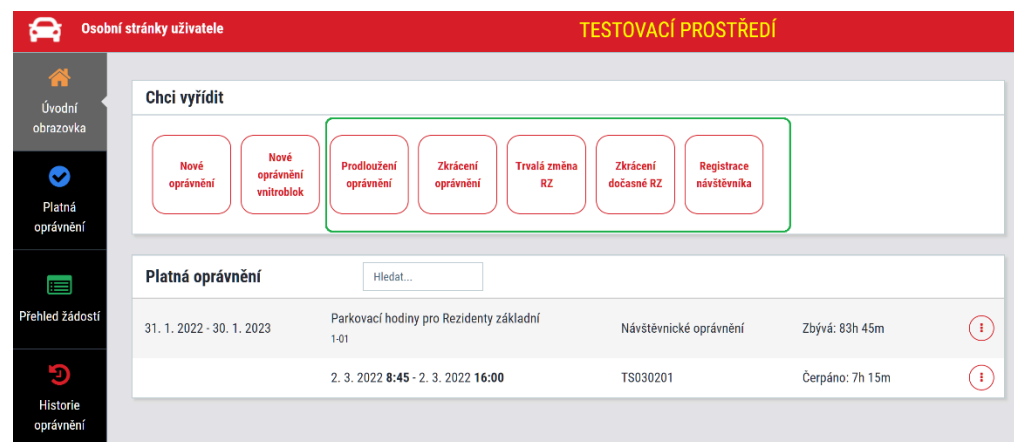

# 4 Zobrazení OSU na mobilních zařízeních

Cílem je optimalizovat zobrazení OSU na mobilních zařízeních, a to s důrazem na použití zejména následujících funkcí:

- přiřazování RZ na přenosném oprávnění,
- přiřazování RZ na návštěvnickém oprávnění,
- ukončení RZ na návštěvnickém nebo přenosném oprávnění

Zobrazení bude upravené v nezbytné míře, která zajistí použitelnost OSU v prostředí výchozího webového prohlížeče na platformách Android (prohlížeč Google Chrome) a iOS (prohlížeč Safari).

# 5 Rozsah nabízených služeb

Součástí nabízeného řešení jsou tyto služby:

- Úpravy popsané v této nabídce v aplikacích OSU a POP
- Technologický upgrade aplikací OSU, POP a obslužných aplikací.
- Instalace na testovací a produkční prostředí.
- Konfigurace a ověření funkčnosti v prostředí SOBD.

## 6 Předpoklady úspěšné realizace

Pro realizace předmětu nabídky v popsaném rozsahu je třeba poskytnout následující nezbytnou součinnost přímo ze strany RDT a zajistit součinnost třetích stran (BKOM, případně dalších) jedná se zejména o:

- Fungující testovací prostředí s odpovídajícím nastavením a daty (vč. jádra).
- Poskytnutí odpovídající kapacity v rámci vývoje, testování a akceptace.

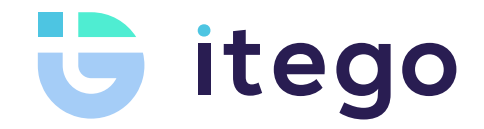

# 7 Akceptace řešení

Akceptace řešení proběhne provedením akceptačního testu v následujícím rozsahu:

- Částečná akceptace odsouhlasením nainstalovaného a nakonfigurovaného řešení na TST prostředí, udělení souhlasu k instalaci na PRO prostředí.
- Plná akceptace odsouhlasení a uzavření požadavku jako "vyřešený" po instalaci a konfiguraci na PRO prostředí.

Vše elektronickou formou v požadavku #5138 v systému Redmine firmy Itego.

## 8 Harmonogram a termín realizace

Úpravy budou připraveny do 2 týdnů od potvrzení objednávky. Po odsouhlasení Brna bude možné nasadit na produkci.

## 9 Nabídková cena

Nabídková cena za realizaci předmětu této nabídky dle rozsahu uvedeného výše činí 468 000,- Kč bez DPH.